# マイコンプログラミング講座

#### 明治大学エレクトロニクス研究部 武山 文信

### はじめに

- 回路ができてもプログラムが書けなければ意味がない
- ソフトゼミで触れた部分は、ソフトゼミの資料を見直すな どして
- ちょっと難しめに書いた気がするけど、そこは口頭で補足 ■ ハードウェアマニュアル嫁
- ググれ

使用するマイコン

- マイコンキット
	- モデル: 秋月電子通商AKI-H8/3664F(QFP)タイニーマイコン キット
	- 価格:¥1600
	- サイズ: 40mm×25mm
	- クロック: 16MHz(メイン) 32.768KHz(サブ)
	- 3端子レギュレーター、シリアル通信用のIC等が実装済み

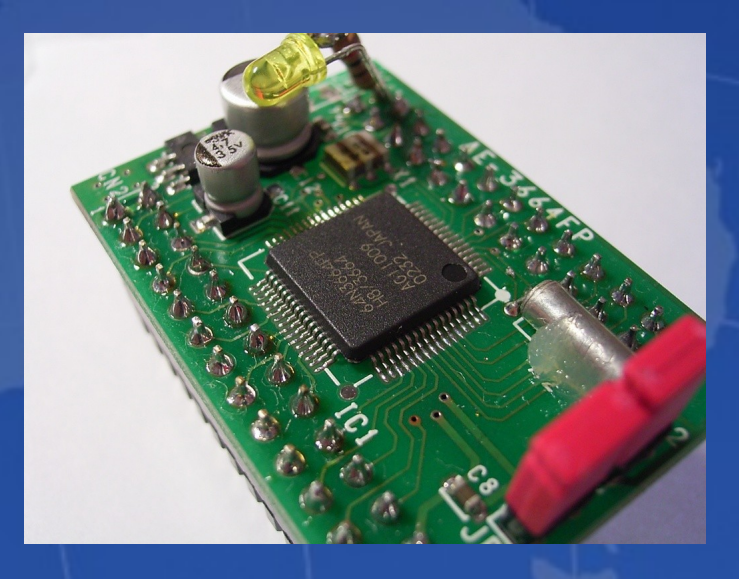

### マイコン

#### ■ マイコンキットの中央の黒いチップ

- Renesas H8/3664F
- 16bit CPU
- タイマA、タイマV、タイマW
- 10bit A/D変換器
- シリアル通信インターフェース
- フラッシュROM(プログラム書き込み) 32KB
- $-RAM(XEJ) 2KB$

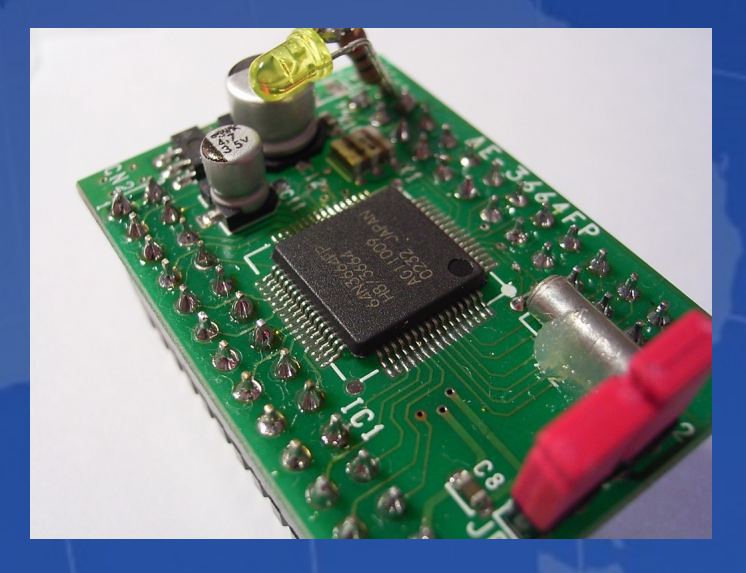

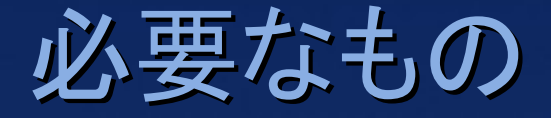

### ■ マイコンキットと説明書 秋月で買ってくる 3664の説明書は秋月のWebサイトに置いてある ■ H8/3664 グループ ハードウェアマニュアル ■ HEW(コンパイラと開発環境)無償評価版 ■ FDT (書き込みソフト)無償評価版 - 3つともRenesasからダウンロード ■ USB→RS232C変換ケーブル(ポートが無ければ) - 秋月に安いのがある

# とりあえずプログラムを書いてみよう

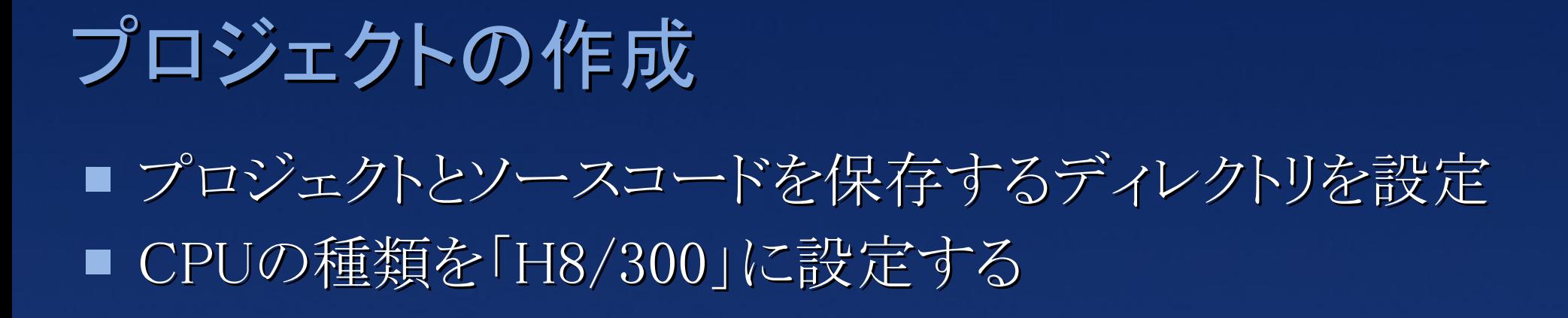

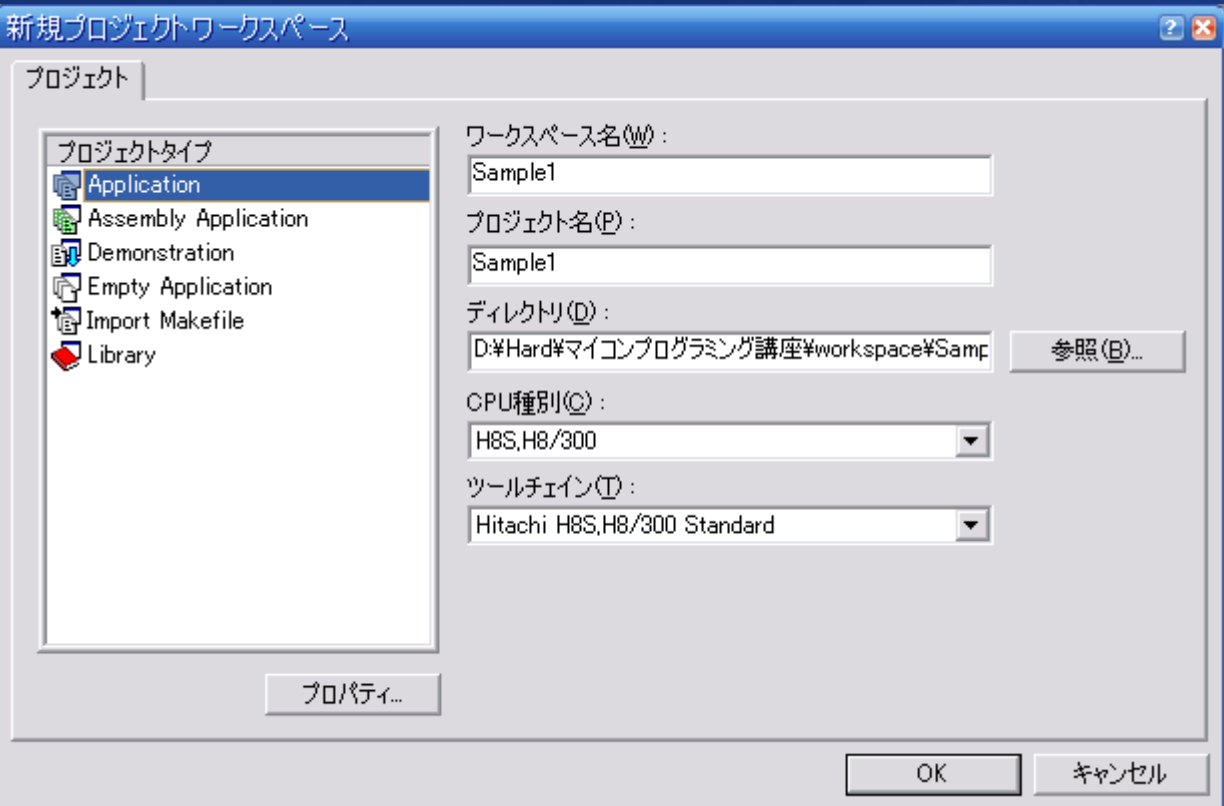

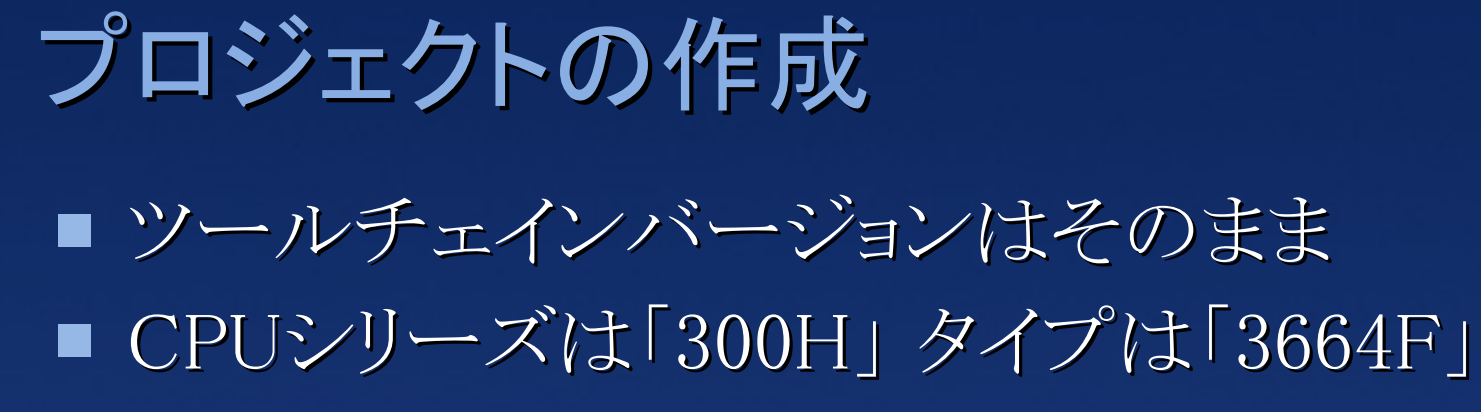

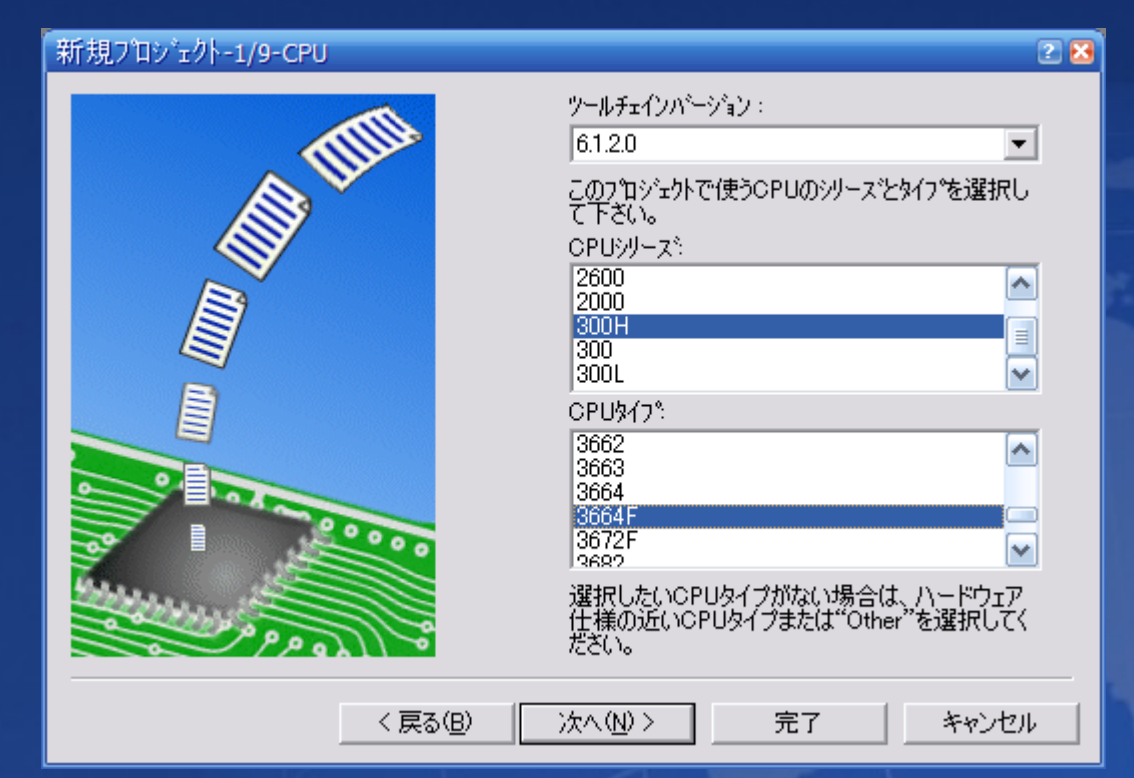

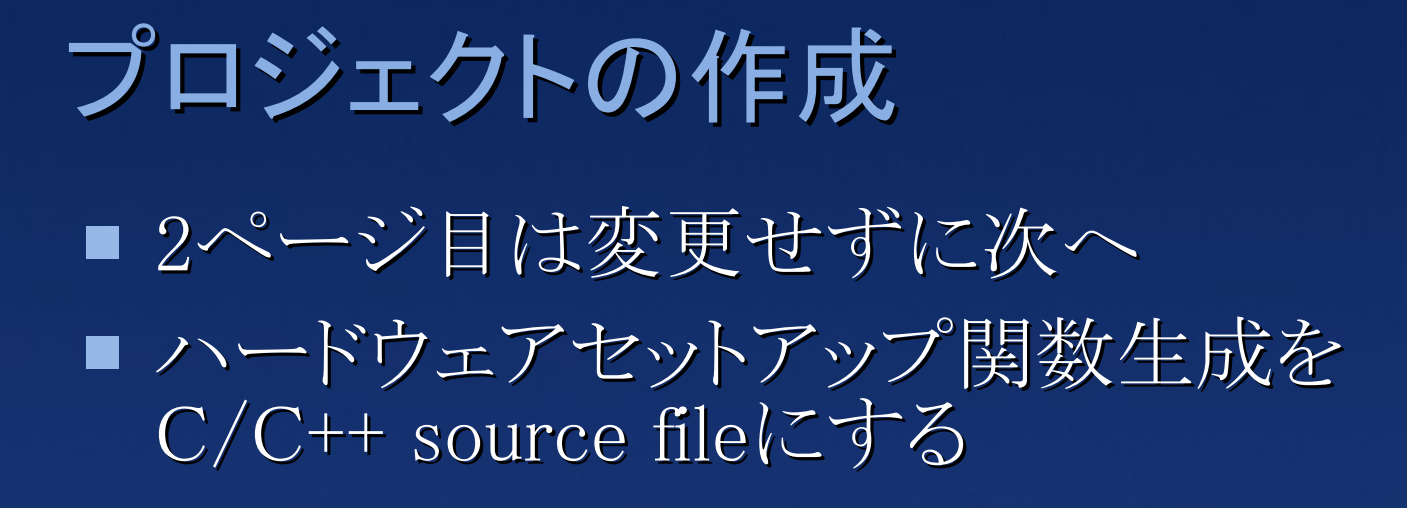

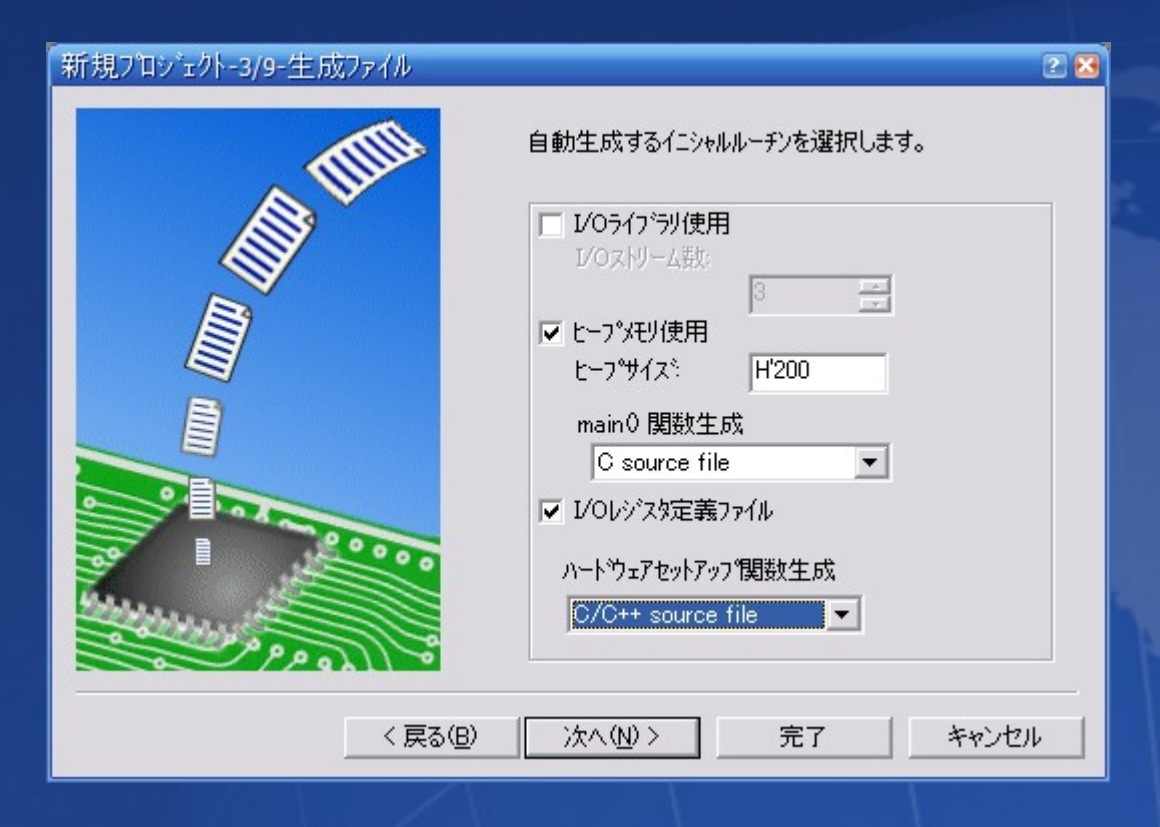

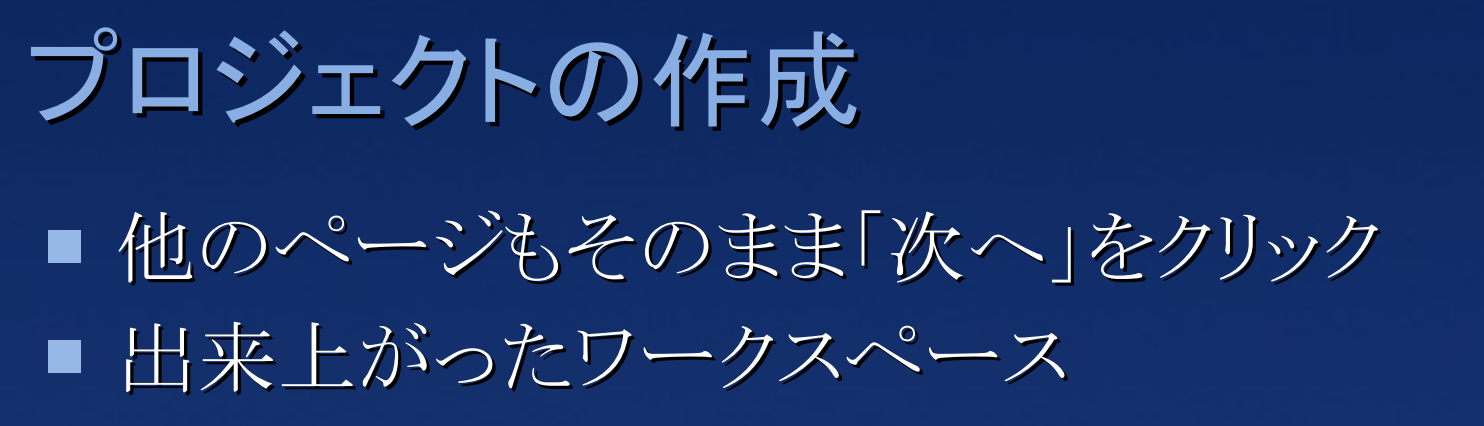

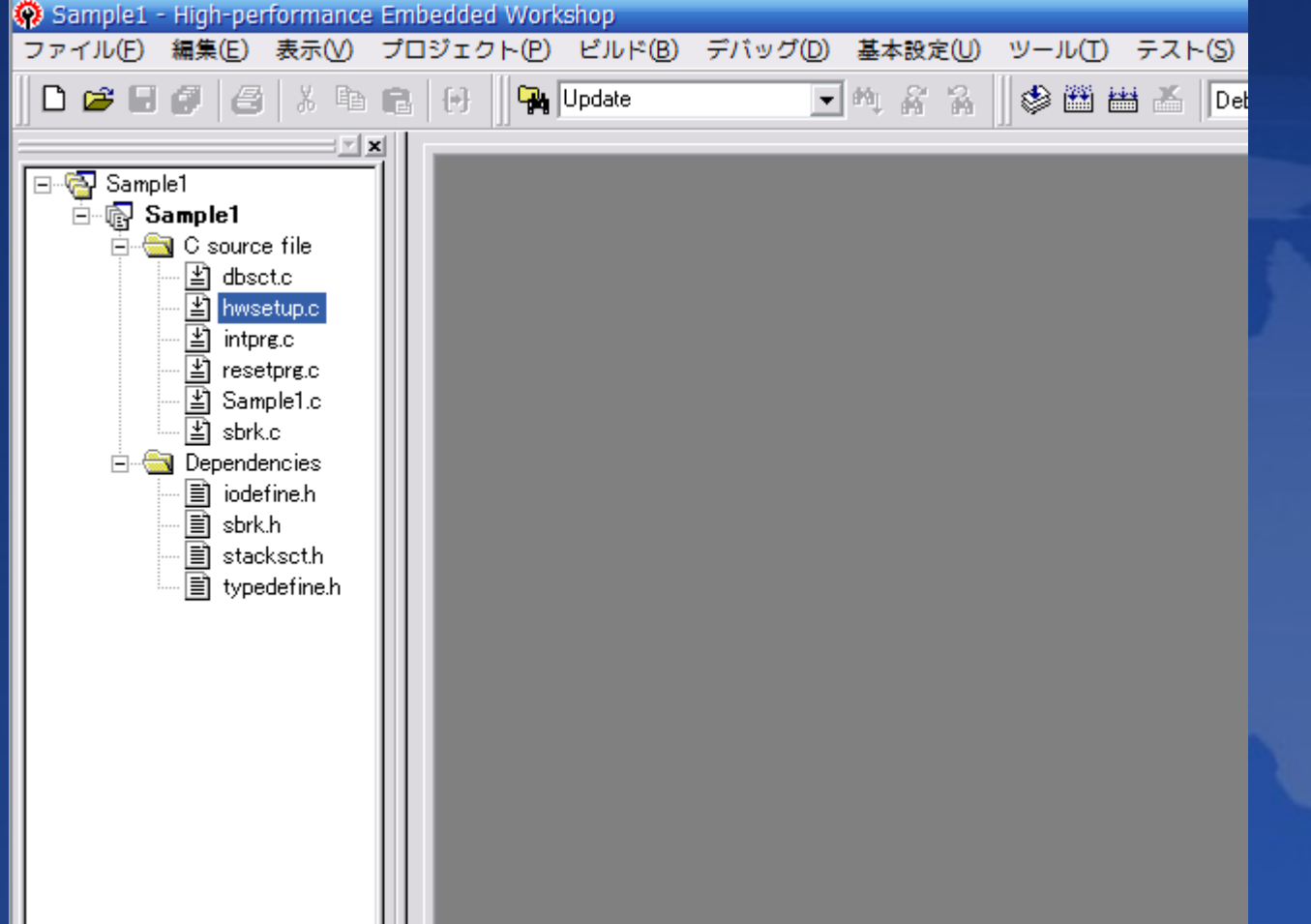

2008/03/04 & 2008/03/11 マイコンプログラミング講座 10

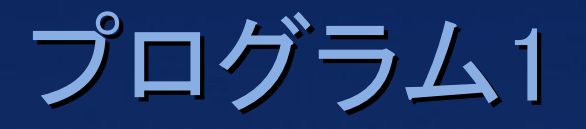

#### ■ LED点滅プログラム

- main関数({\$プロジェクト名}.cに作成されている)に次の プログラムを入力
	- 次のページ
- 出来上がったら「ビルド」
- エラーが無ければ、プロジェクトディレクトリのDebugフォ ルダにmotファイルが作成される

# プログラム1

#include "iodefine.h"

```
#ifdef …
中略
#endif
```

```
void main(void) {
  unsigned long i;
  IO. PCR8 = 0xff;for (i; j) {
     IO.PDR8.BYTE = 0xff;for (i = 0; i < 500000; i++);
     IO.PDR8.BYTE = 0x00;for (i = 0; i < 500000; i++);
   }
```
}

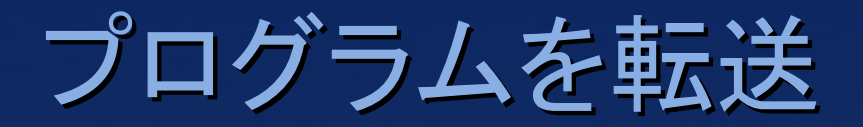

### ■ 出来上がったプログラムをマイコンに転送する ■ 転送にはFDT (Flash Development Toolkit)を使う

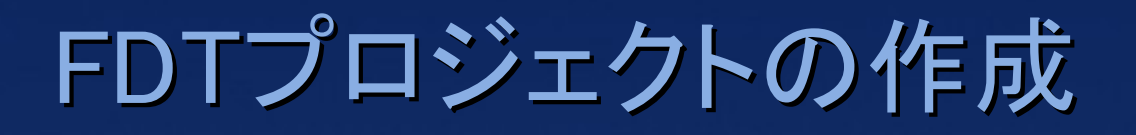

#### ■ H8/300Hを選択

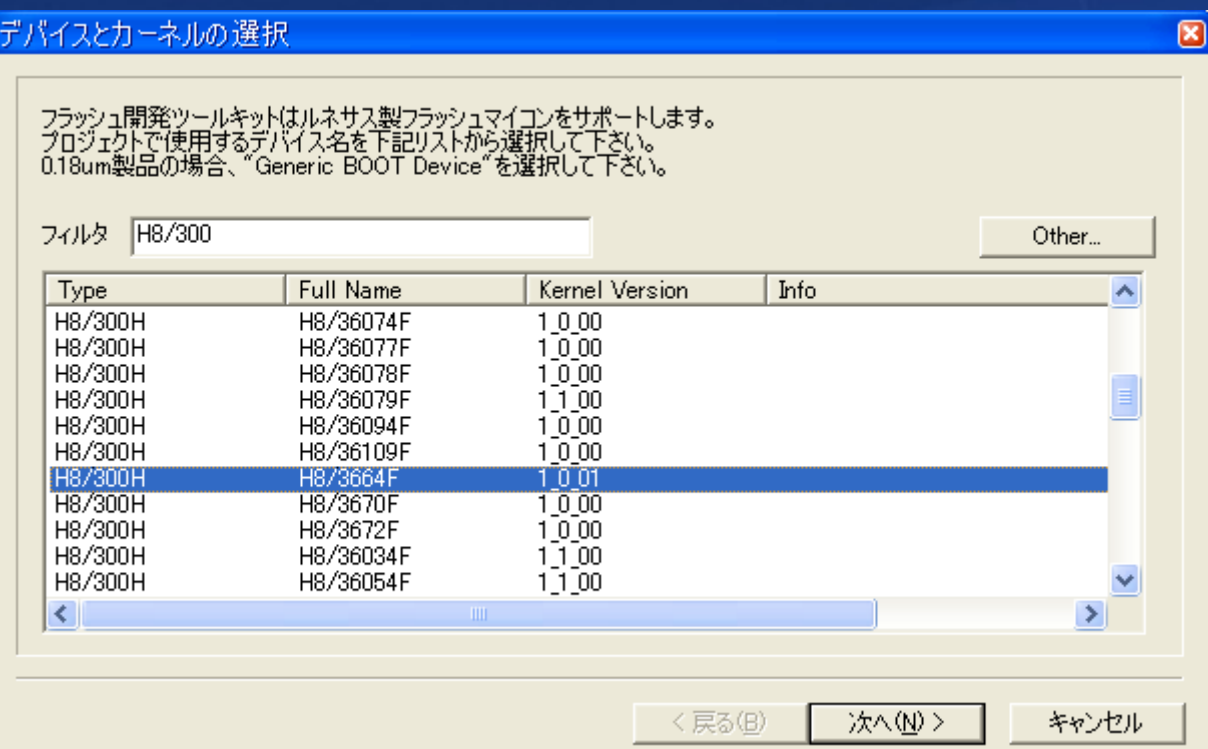

# FDTプロジェクトの作成 ■ ポートはマイコンを接続するポートを選択する ■ ポート番号はデバイスマネージャで確認

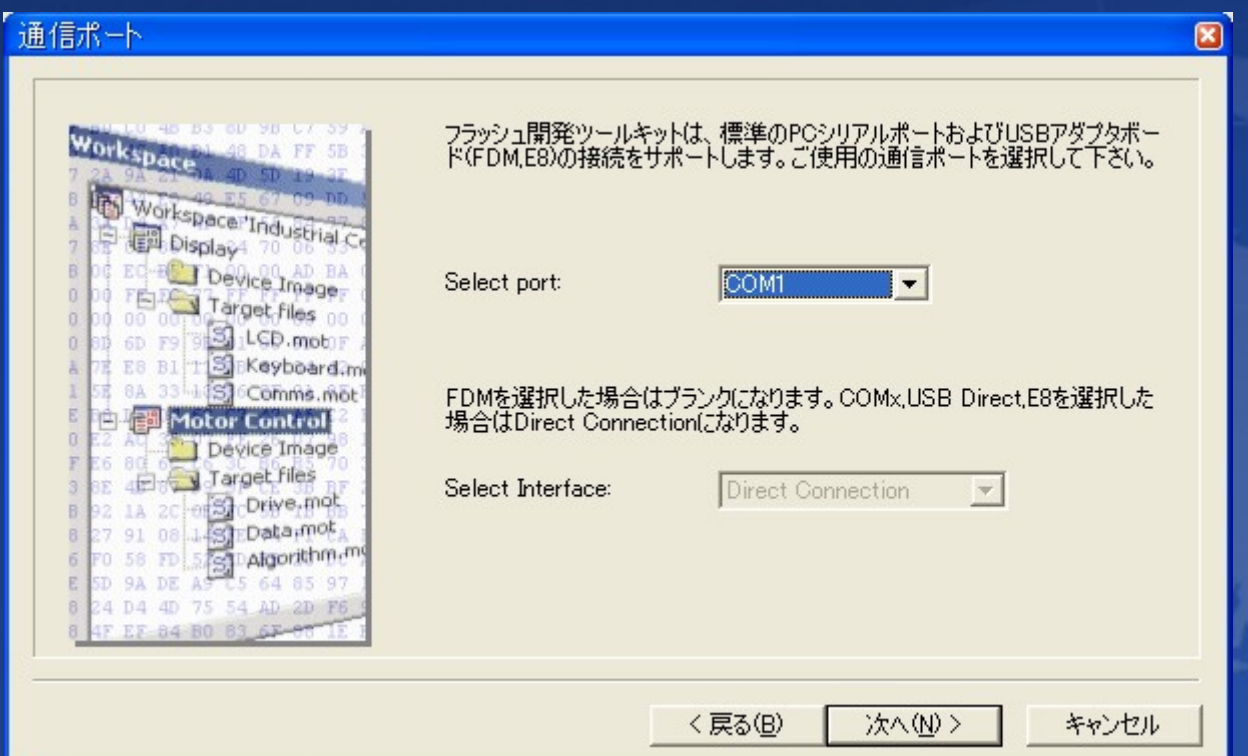

# FDTプロジェクトの作成 ■ 入力クロックを16MHzにする

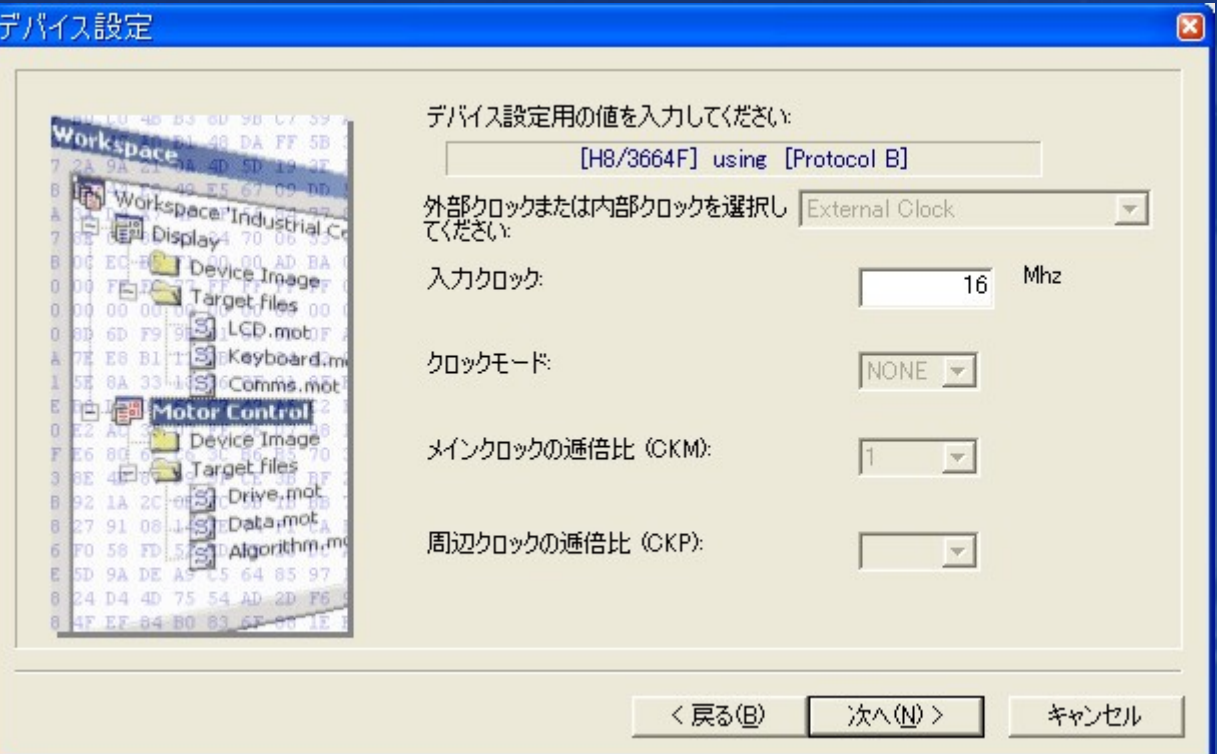

# FDTプロジェクトの作成

■ 「ポーレート」を9600[bps]に設定 - 「Use Default」のチェックを外す ■他のページは初期設定のままでOK

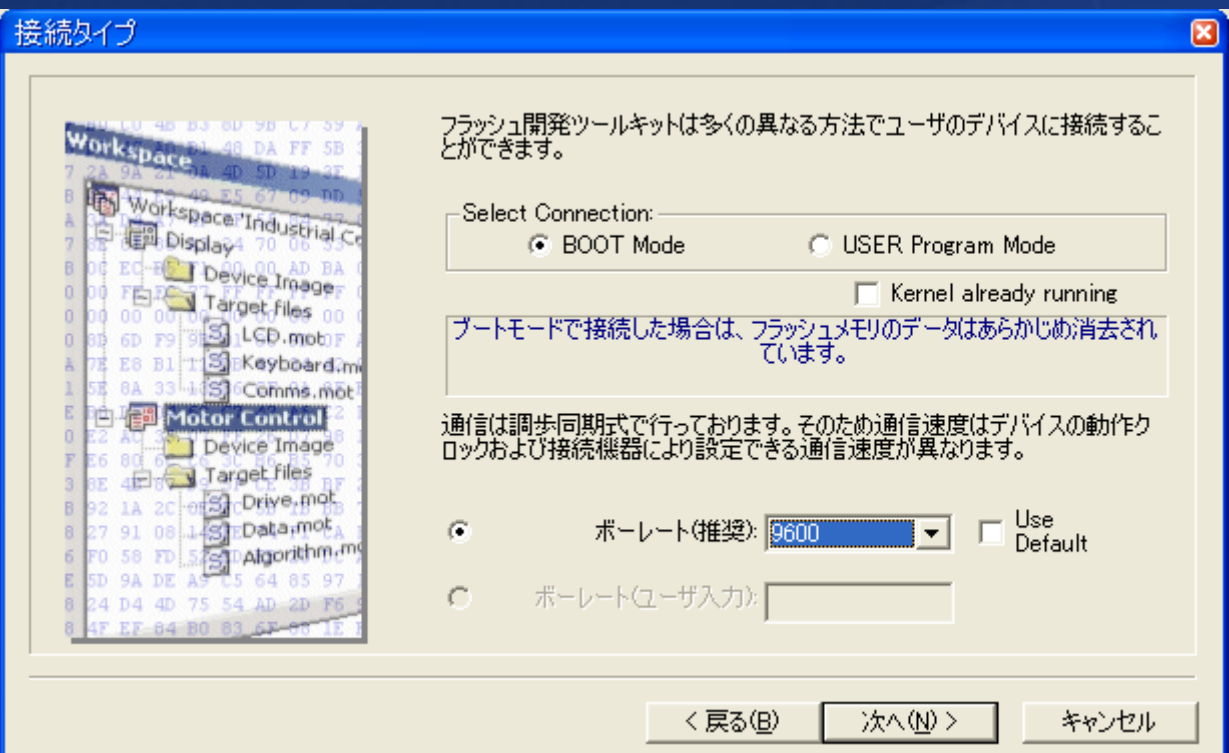

# プロジェクトに追加

#### ■ 画面左のツリー上の作成されたプロジェクトを右クリックし て「ファイルの追加」

#### ■ コンパイルして出来上がったmotファイルを選ぶ

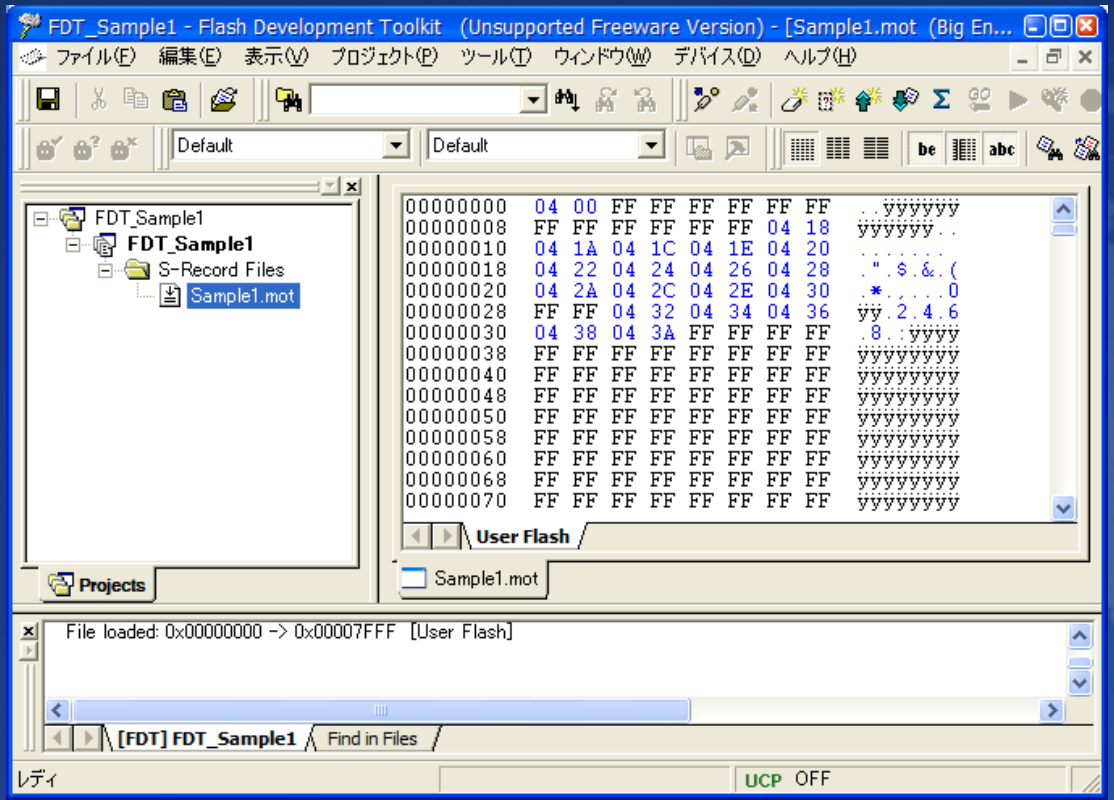

### マイコンとの接続&書き込み

■ マイコンの電源を切る ■ マイコンをブートモードに設定する - 今回の場合は、ジャンパーピンを2本挿す ■ ケーブルを接続してマイコンの電源を入れる ■ motファイルを右クリックして「Download File」をクリック - 書き込みが始まる ■ 書き込みが終了したら「デバイス」→「デバイスの切断」 ■ マイコンの電源を切る ■ブートモードを解除する

# 書き込んだプログラムを実行する

■ 通常モードの状態でマイコンの電源を入れると、main関 数が実行される

# プログラミングの基礎知識

# ビット(bit)とバイト(byte)

- ビットとバイト
	- $-1$ [byte] = 8[bit]
	- 1[bit]は0か1(2進数)
- int型のサイズはそのコンパイラで汎用的な大きさ - ex) PC用のコンパイラ32bit、3664のコンパイラ16bit
- long $\mathbb{H}$ 
	- 32bit
- char型
	- 8bit
- ここから先はH8/3664の話(int型は16bit)

# 符号付き整数と符号なし整数

#### ■符号付き

- 負の数も扱える
- int型 (signed int型)  $-32,768 \sim 32,767$
- 

■ 符号なし

- 0以上の数しか扱えない
- unsigned int $\mathbb{Z}$  0~65,535
- 

-  $\log 2$  (signed  $\log 2$ ) -2,147,483,648  $\sim$  2,147,483,648

- unsigned long $\frac{1}{2}$  0~4,294,967,296 (32bit: 4G)

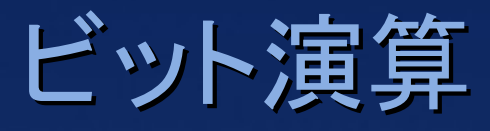

#### ■ AND

- $-0 & 0 = 0$
- $-0 & 1 = 0$
- $-1 & 0 = 0$
- $-1$  &  $1 = 1$
- $\overline{-(0101)_2}$  &  $(0100)_2 = (0100)_2$

#### ■ OR

- $0 0 = 0$
- $-0$  | 1 = 1
- $-1$  | 0 = 1
- $-1$  | 1 = 1
- $-$  (0101)<sub>2</sub> | (0010)<sub>2</sub> = (0111)<sub>2</sub>

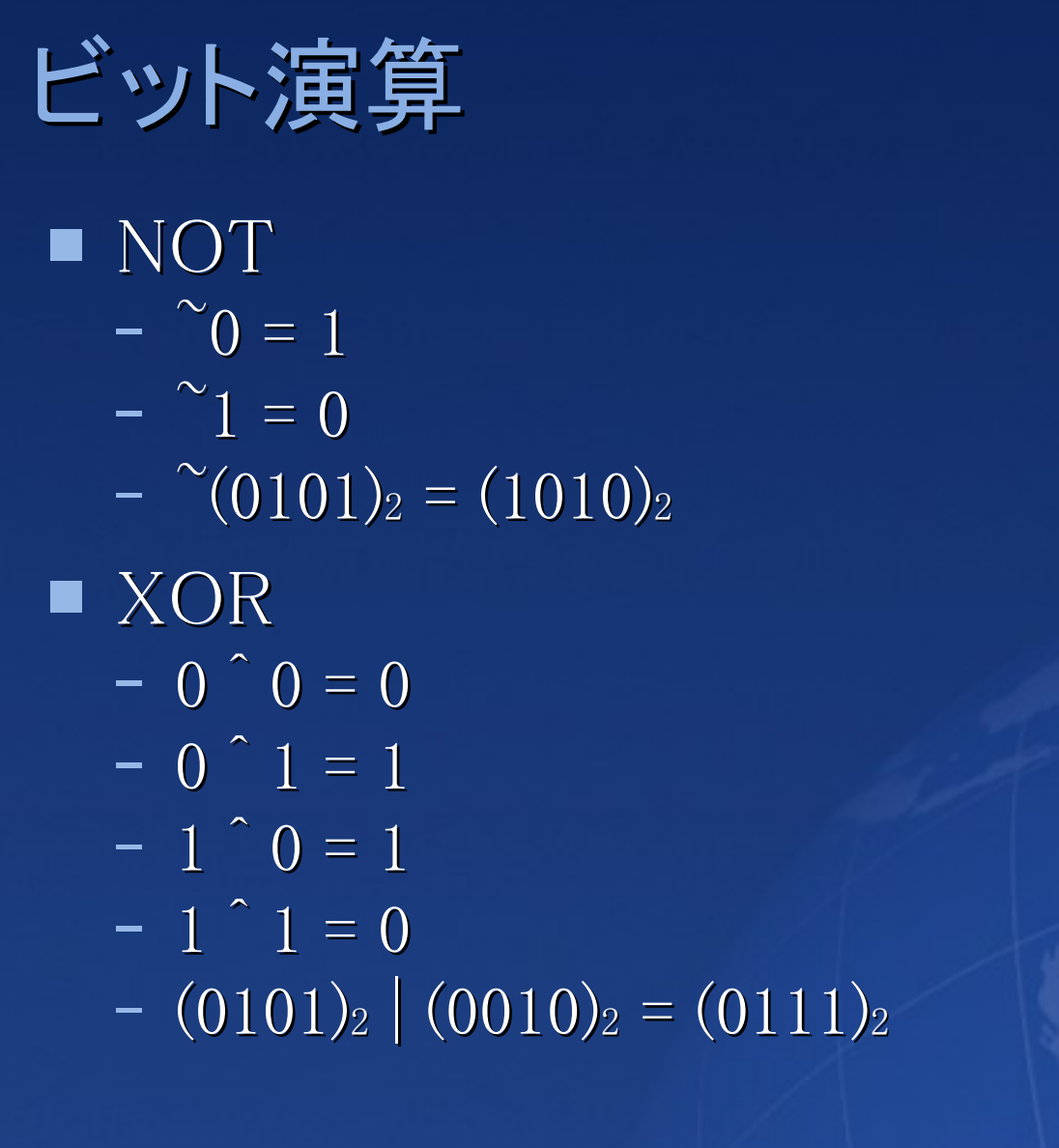

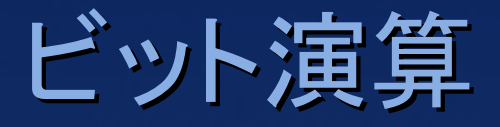

#### ■ ビットシフト

符号なしの場合  $\bullet$  (10000010)<sub>2</sub>  $\lt\lt 1$  = (00000100)<sub>2</sub>  $\bullet$  (00100011)<sub>2</sub> >> 1 = (00010001)<sub>2</sub>  $(10010000)_2 \gg 2 = (00100100)_2$ 符号付きの場合  $\bullet$  (00100010)<sub>2</sub> >> 1 = (00010001)<sub>2</sub>  $(10001000)_2 \gg 2 = (11100010)_2$ 

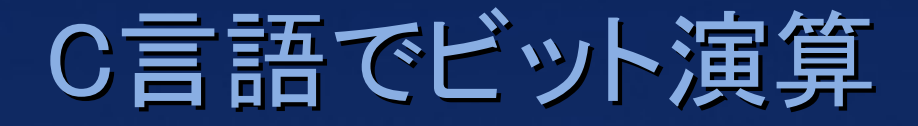

優先順位  $\lceil \uparrow \rfloor$  >  $\lceil \& \rfloor$  >  $\lceil \uparrow \rfloor$  >  $\lceil \rfloor$ ■ C言語で16進数の書き方  $-$  0xFF =  $(1111111)$ <sub>2</sub> =  $(255)$ <sub>10</sub>

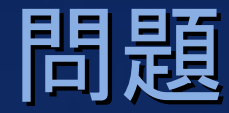

#### ■ 変数xの2bit目が1であるかの条件文は? 0から数える(1から数える場合もある) 1の位…0bit目

if ( ) { /\* xの2bit目は1 \*/ }

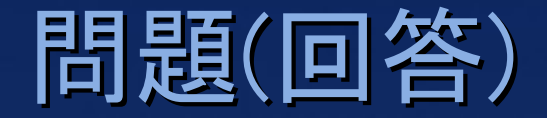

#### ■ 変数xの2bit目が1であるかの条件文は? 0から数える(1から数える場合もある) 1の位…0bit目

if  $(x \& 4 := 0)$  { /\* xの2bit目は1 \*/ }

 $x = 6 \rightarrow 0110$  & 0100 = 0100  $x = 10 \rightarrow 1010$  & 0100 = 0000

# プリプロセッサ

#### #define

- #define NAME TEXT
- ソースコード中に現れたNAMEを単純にTEXTに置き換える。 - 定数を宣言するときに使う事が多い
- 今はconstを使いましょう const int MAX\_SIZE = 10;

```
#define HOGE printf("test\n")
#define N 10
```

```
int main(void)
\{HOGE;
   printf("%d\n", N);
    return 0;
}
の実行結果は?
```
# プリプロセッサ

#### ■ ヘッダーファイル

- C言語ファイルと拡張子以外の違いは無い
	- ●インクルードして使う場合は慣例的に「.h」
- 主に構造体の宣言や関数のプロトタイプ宣言を複数のソース ファイルで共有するときに使う
- #include
	- 指定したファイルの内容を#includeが書かれた位置に単純に挿 入する
	- $-$ #include  $\langle$ headerfile.h $\rangle$ 
		- headerfile.hをインクルードパスに設定されたディレクトリから探す
	- #include "headerfile.h"
		- headerfile.hをインクルードするC言語ファイルと同じディレクトリから探す

# 構造体と共用体

#### ■ 構造体

- 複数のメンバー変数を1つにまとめる

#### ■ 共用体

- 1つの領域を複数のメンバーで共有する
- u.x = 0xFF00と代入することは  $u.a = 0xFF, u.b = 0x00E$ 同じ ● ただしH8(ビッグエンディアン)の場合

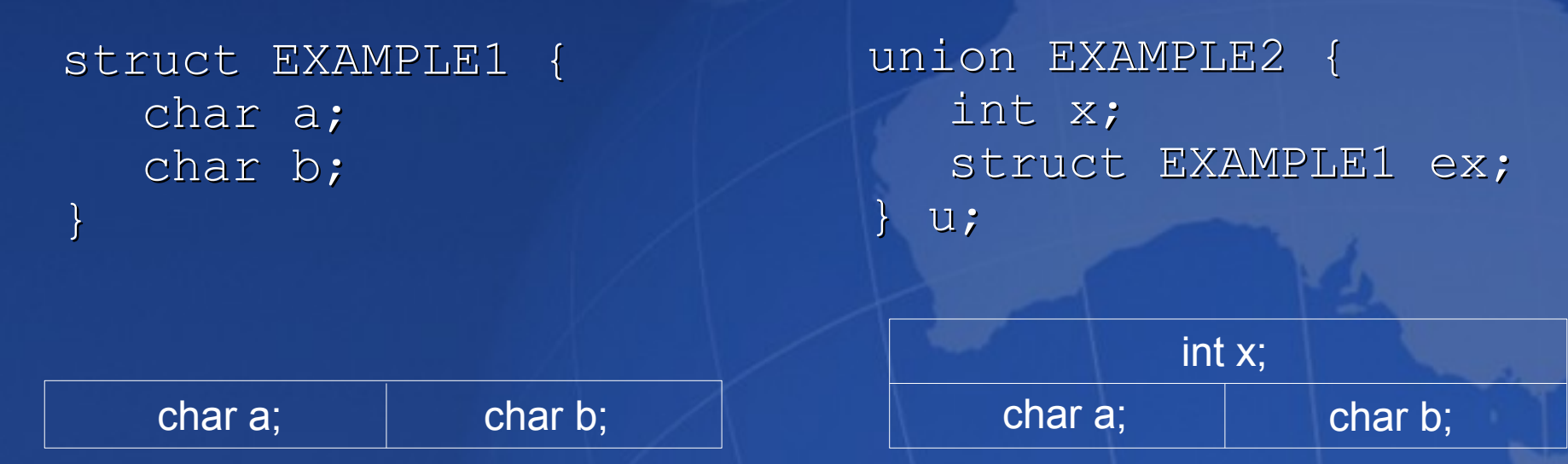

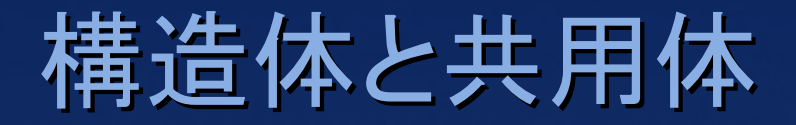

#### ■ ex2の領域をex (struct EXAMPE1型)としてアクセスする か、x (int型)としてアクセスするか選べる

int w; char z; struct EXAMPLE1 ex1; struct EXAMPLE2 ex2;

 $ex2.ex.a = 1;$  $ex2.ex.b = 0;$ とすると、 ex2.xは256になる

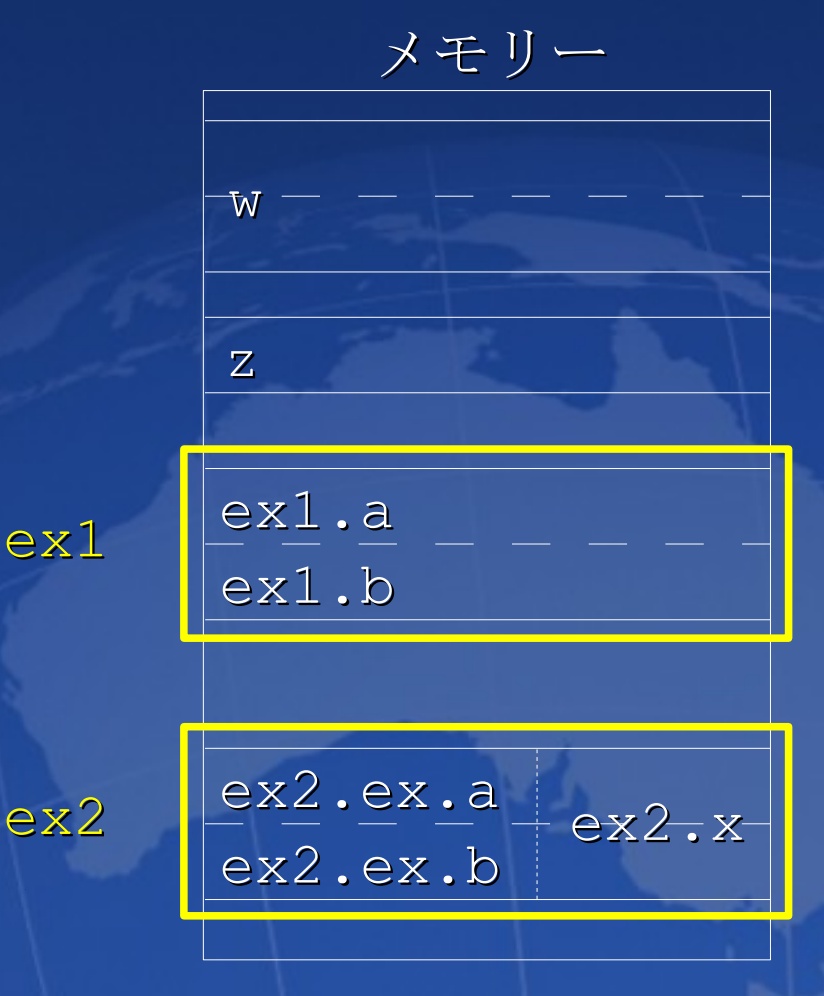

# ビットフィールド

#### ■ 構造体をビット単位で作ることができる

#### struct TEST { unsigned char B76:2; unsigned char B54:2; unsigned char B32:2; unsigned char B1 :1; unsigned char B0 :1; }

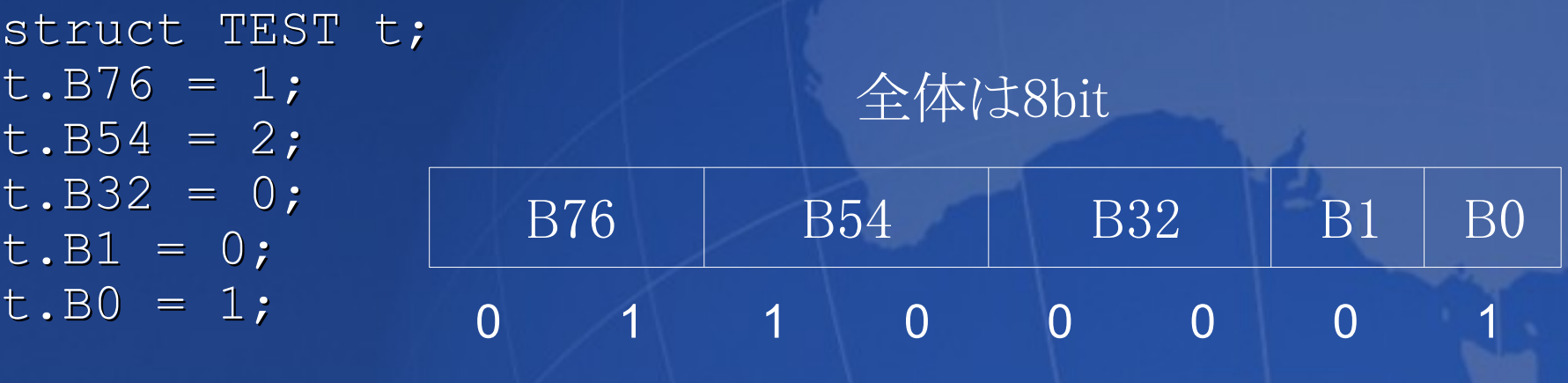

# 汎用入出力ポート

# 汎用入出力ポート

- ポート
	- マイコンの足
	- それぞれのポートにはアドレス(ポインタ)が割り当てられている
	- 1つのポートには複数の機能が割り当てられている
		- ●ポートコントロールレジスタに値を設定し、どの機能を使うか選択
		- ex) P50とWKP0、PB4とAN0
- そもそもレジスタって何よ
	- CPUに配置された変数
	- ポインタが割り当てられているのでC言語からアクセスできる

# 汎用入出力ポート

- 汎用入出力ポート
	- P1(ポート1)、P2、P5、P7、P8、PBがある
	- 出力
		- データレジスタに設定した値に応じてポートの電圧が変わる 0→0V、1→5V (GNDを0Vとした場合)
	- 入力
		- ●ポートの電圧に応じてデータレジスタの値が変わる(0,1)
- $\blacksquare$  P8
	- 大電流ポート(他より大きな電流が流れる)
	- 実験用基板でLEDが接続されている
- ハードウェアマニュアルを見てみよう

### LEDを点滅させる

- ポート8を汎用出力に設定する PCR8(ポートコントロールレジスタ8)を1にする
- 出力する
	- PDR8(ポートデータレジスタ8)に値を代入すると 値に応じた電圧が出力される
- ■レジスタとポートの対応
	- (PCR8、PDR8)レジスタのビット0 → P80(CN2-9)
	- (PCR8、PDR8)レジスタのビット1 → P81(CN2-10)
	- …
	- (PCR8、PDR8)レジスタのビット7 → P87(CN2-16)

```
LEDを点滅させる
■ C言語で書くと
 void main(void)
 \{unsigned long i;
   IO.PCR8 = 0xff; //P80~P87を出力に設定
   for (::) {
      IO.PDR8.BIT.B0 = 0x01; //P81に1を出力
      for (i = 0; i < 100000; i++) {
        ; //何もしない(時間稼ぎ)
      }
      IO.PDR8.BIT.B0 = 0x00; //P81に0を出力
      for (i = 0; i < 100000; i++) {
        ; //何もしない(時間稼ぎ)
      }
   }
 }
```
レジスタへのアクセス

#### ■IO.PCR8って一体どうなってるの?

- iodefine.hで定義されている
- $-I$ O
	- struct st\_io型でレジスタが指定されている
	- st\_ioのメンバーにPCR8がある(unsigned char型)
- volatile
	- 最適化禁止
	- 詳しい話は各自調べて

レジスタへのアクセス

■んじゃ、IO.PDR.BIT.B0は? - PDR8は共用体 アクセス方法を選べる • unsigned char BYTE;  $\bullet$  struct  $\{\}$ - BITは構造体でビットフィールド

ビットに直接アクセス

#### ■アクセス方法を選べる

- $-IO.PDR.BIT.B0 = 1 \geq IO.PDR.BYTE = IO.PDR.BYTE | 0x01$ は同じ
- 前者の方が便利

# プログラム2

#### ■ 8個のLEDのうち4個ずつ交互に点灯するプログラム

- まずはBIT.B0 = 1を使って書く
- 次はビット演算を使ってみよう
	- ●こっちの方が、かなり楽だよね?

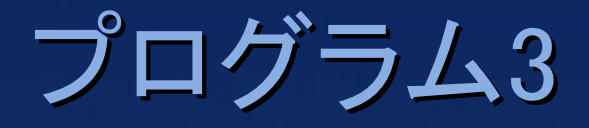

■ 8つのLEDが1個ずつ順に点灯

 $-$ [ $\textcircled{}\cup\textcircled{}\cup\textcircled{}\cup\textcircled{}\cup\textcircled{}\cup\textcircled{}\cup\cdots\textcircled{}\cup\textcircled{}\cup\cdots\textcircled{}\cup\textcircled{}\cup\cdots\textcircled{}\cup\textcircled{}\cup\cdots\textcircled{}\cup\textcircled{}\cup\cdots\textcircled{}\cup\textcircled{}\cup\cdots\textcircled{}\cup\textcircled{}\cup\cdots\textcircled{}\cup\cdots\textcircled{}\cup\cdots\textcircled{}\cup\cdots\textcircled{}\cup\cdots\textcircled{}\cup\cdots\textcircled{}\cup\cdots\textcircled{}\cup\cd$ →最初に戻る

ビットシフトを使ってみよう ● BITを使うと、かなりメンドクサイ

# 入力を使ってみる

- P50(CN1-14)に接続されたボタンが押されると…
	- GNDと接続されるのでP50は0Vになる
	- 放された状態だと5V
- ポートを入力に設定すると、PDRのビットに値が格納され る
	- P50の状態はPDR5の0ビット目
- P50を汎用入力に設定するには
	- P50は標準状態で汎用入力に設定されている
	- ハードウェアマニュアルを見る

}

if (IO.PDR5.BIT.B0 == 0) { //ボタンが押されている

# プログラム4

#### ■ 次のプログラムを作ってみよう ボタンが押されている→LED全点灯 ボタンが放されている→LED消灯 ■ ヒント

ひたすら、スイッチの状態をチェックする

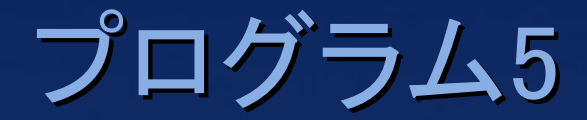

■ 電子ルーレットを作ってみよう

モータードライバーIC

# モータードライバーICの使い方

■ TA8428K

- 東芝セミコンダクターの小型モーター用、モータードライバ
- 信号ピン(IN1とIN2)の値で回転方向をコントロールする優れも  $\mathcal{O}$ 
	- 新月のモータードライバは、高出力で、速度も変えられる
- データシートを見てみよう
- 入力と動作
	- (IN1, IN2) =  $(0, 0)$  ストップ
	- (1, 0) 正転
	- (0, 1) 逆転
		- (1, 1) ブレーキ

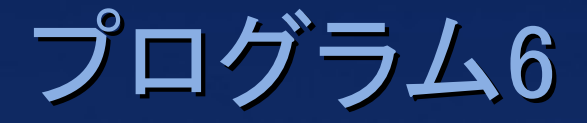

#### ■ モーターを正転させるプログラムを書いてみよう モータードライバはP80がIN1にP81がIN2に接続されている ■ 一定間隔で正転と逆転を切り替えるプログラムを書いて みよう

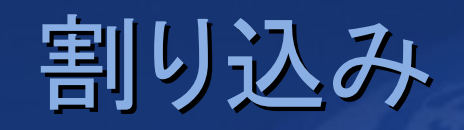

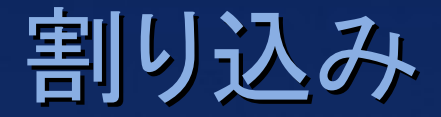

- 現在実行しているプログラムを中断して、指定された処 理を実行する
- ■この処理が終わったら、元の処理に戻る

再開

■割り込みの要因に対応した、割り込み処理を定義する

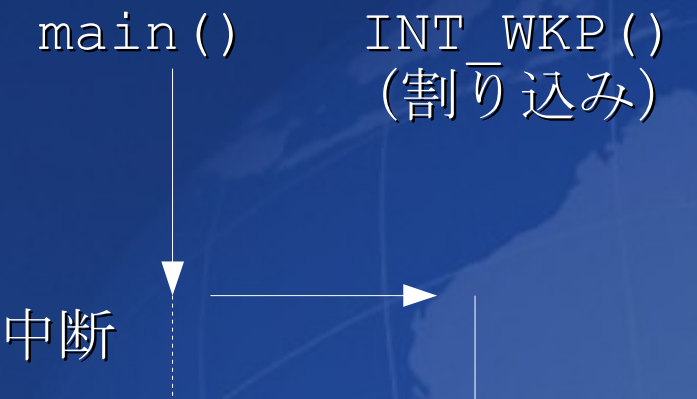

### 割り込みのメリット

- 今までの方法では、入力待ちの間、無駄なループがあっ た
	- 他の作業ができない
	- この動作が白線検知であれば、敵を見つけられない

### 割り込み

#### ■ 主な割り込みの種類

- NMI NMI端子が0になると発生する
	- ●優先度が最も高い&NMIを止めることはできない(緊急停止など)
- IRQ端子 WKP端子が指定した条件を満たすと発生する ● 0から1に変化したとき(立ち上がりエッジ)
	- 1から0に変化したとき(立ち下がりエッジ)
- タイマ タイマーカウンタが設定値に達したとき
- A/D変換やシリアル通信の処理が終了したとき

#### ■優先順位

- 高い優先順位の割り込み処理中 にも割り込める

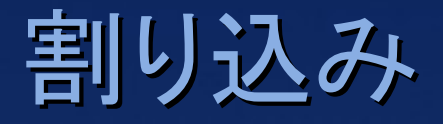

- IRQポートとWKPポートの違い
	- IRQポート
		- ●IRQ0~IRQ3があり、それぞれに対して割り込み処理を定義できる
		- $\bullet$  void INT\_IRQ0(void)
		- $\bullet$  void INT\_IRQ1(void)
		- $\bullet$  void INT\_IRQ2(void)
		- $\bullet$  void INT\_IRQ3(void)
	- WKPポート
		- WKP0~WKP5があり、共通の割り込み処理を定義する
		- ●割り込み発生条件はポート別に設定できる
		- $\bullet$  void INT\_WKP(void)

# 割り込み関数の書き方

■ 割り込み処理を割り込み関数として書く ■ HEWで自動生成されたintprg.cを編集する

> interrupt(vect=18) void INT WKP(void) { /\* \* 空の関数が用意されているので、編集する \* ここに割り込み処理を書く  $\star/$

}

# 割り込みを使ってみる

- スイッチがWKP0端子(CN1-14)に接続されている - 実はIRQ0に接続するつもりで間違えた…
- ポートの初期化(ポートモードの設定など)はhwsetup.cの HardwareSetup関数に書く
	- 前半で使用したPCRの設定も
	- 自動生成されたソースコードを追えば分かるはず
	- 割り込み禁止状態で呼び出される

### 割り込みを使ってみる(準備)

- ポートモードの変更 - ポートモードレジスタ(PMR)でWKP0を有効にする
- 条件の設定
	- 割り込みエッジセレクトレジスタで条件を設定
- 割り込みの有効
	- 割り込みイネーブルレジスタ(IENR)でWKPによる割り込みを有 効にする
- 参照
	- ハードウェアマニュアル 3.例外処理 ● 9.6 ポート5

割り込みを使ってみる(準備) ■ポートを設定する

void HardwareSetup(void)  $\{$ 

他のポートの設定

IO.PMR5.BIT.WKP0 = 1; /\* WKP0として使う \*/ IEGR2.BIT.WPEG0 = 0; /\* 立ち下がりエッジで割り込み \*/ IENR1.BIT.IENWP = 1; /\* WKPポートの割り込みを有効化 \*/

}

### 割り込みを使ってみる(処理)

- 割り込み関数を編集する
	- iodefine.hのインクルードを忘れずに!!
- まず割り込み要求フラグをクリアする
	- IRQポートなど、他の割り込みの場合も、相当する要求フラグを クリアする
		- 割り込み処理完了通知
		- クリアしないと、何度も割り込み関数が実行されてしまう
		- \_\_interrupt(vect=18) void INT\_WKP(void) { /\* WKP0の割り込み要求フラグをクリア \*/ IWPR.BIT.IWPF0 = 0;
			- ここに、割り込みが発生した時に実行したいプログラムを書く

}

### 割り込み禁止

■ 割り込みを禁止すると、割り込みが発生できなくできる

- 割り込みが発生するとマズイタイミングで使用する
- 詳細は各自調べて(相撲ロボットのプログラムでは必要)

#### ■ 割り込み禁止

- set\_imask\_ccr(1);
- 割り込み禁止解除
	- set\_imask\_ccr(0);

#### ■割り込み禁止区間に入る際に、状態が分からない場合

unsigned char ccr; ccr = get\_imask\_ccr(); /\* 状態を待避 \*/ set imask ccr(1); 割り込み禁止で実行する処理 set imask ccr(ccr);

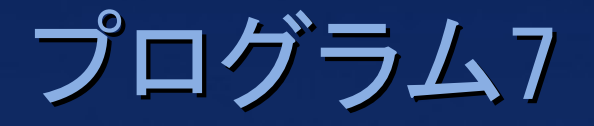

- プログラム6を改造して、ボタンが押されたらモーターを 止めるプログラムを書いてみよう
	- main関数は終了してしまうと困るので、今回は無限ループを入 れておく

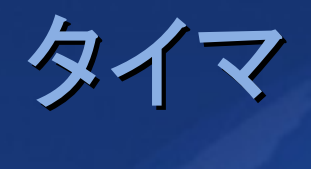

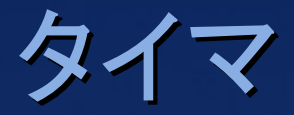

- 今までは無駄なfor文で時間調整をしていた
	- 正確な時間を計りたい
	- 他の作業ができない→割り込みを使いたい

#### ■ タイマ

- 一定間隔でタイマレジスタをカウントアップ
- タイマーレジスタの値が条件を満たせば、割り込みを発生

### タイマの種類

#### ■ タイマの種類(詳しくはハードウェアマニュアル)

- タイマA → 今回はこれを使う
	- $1^{\circ}$ 8kHz
	- 時計
	- 広い間隔
	- AKI-H8/3664では32.768KHzのクリスタルが接続されている
- タイマV
	- 8bitタイマ
- タイマW
	- 16bitタイマ
	- ●短い間隔
	- PWM(最大3出力)など

### タイマAの初期化

#### ■ 0.5秒タイマに設定し、割り込みを有効にする ハードウェアマニュアルのタイマAを参照

void HardwareSetup(void)

TA.TMA.BIT.CKSI = 0x09; /\* (1001)2 0.5秒タイマ \*/ IENR1.BIT.IENTA = 1; /\* タイマAの割り込みを有効 \*/

/\* LED点滅用 \*/  $IO.PCR8 = 0xff;$ 

 $\{$ 

}

### タイマAの割り込み関数

■ 他の割り込みと同様にintprg.cを編集する

\_\_interrupt(vect=19) void INT\_TimerA(void) { /\* タイマA (TA) の割り込み要求フラグをクリア \*/ IRR1.BIT.IRRTA = 0;

/\* ここに割り込み処理を書く \*/ /\* LED点滅 \*/  $IO.PDR8.BYTE = ~IO.PDR8.BYTE;$ 

}

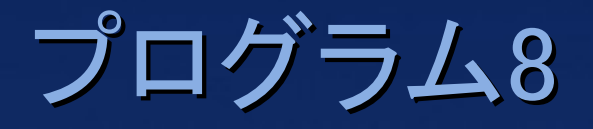

#### ■ 4秒ごとにモーターの回転方向を変えるプログラムを書い てみよう

- 8回0.5秒の割り込みが発生
- 大域変数を使う(またはstatic変数)

### その他の機能 (相撲ロボットには必要)

# シリアル通信

#### ■ RS232Cを通して、PCに文字列を送信したりするのに使う デバッグなどに便利

#### ■ 新月用に軽量版stdioライブラリがある - 流用するなり、参考にするなり…

A/D変換

#### ■アナログ→デジタル変換

■ ポートの電圧を測定し10bitの整数として取得する - 汎用入力では、ポートの電圧が閾値より高いと1、低いと0 ■新月のPSDセンサーは距離に応じた電圧を出力 電圧を測定して、距離を計算する

その他

#### ■ PWM出力(タイマW) - サーボモーターの制御やモーターの速度制御に必要 ■ ポートプルアップ ポートをプルアップする